# Double-sided copying instructions for Konica Minolta

## Page 2: Bizhub 600 Page 3: Bizhub 601, 363, c353

Alameda County GSA

greenpurchasing@acgov.org

Page 1

### **Copying Double-Sided**

#### **An easy way to save paper!**

1. Place your document on the glass or in the auto-feeder

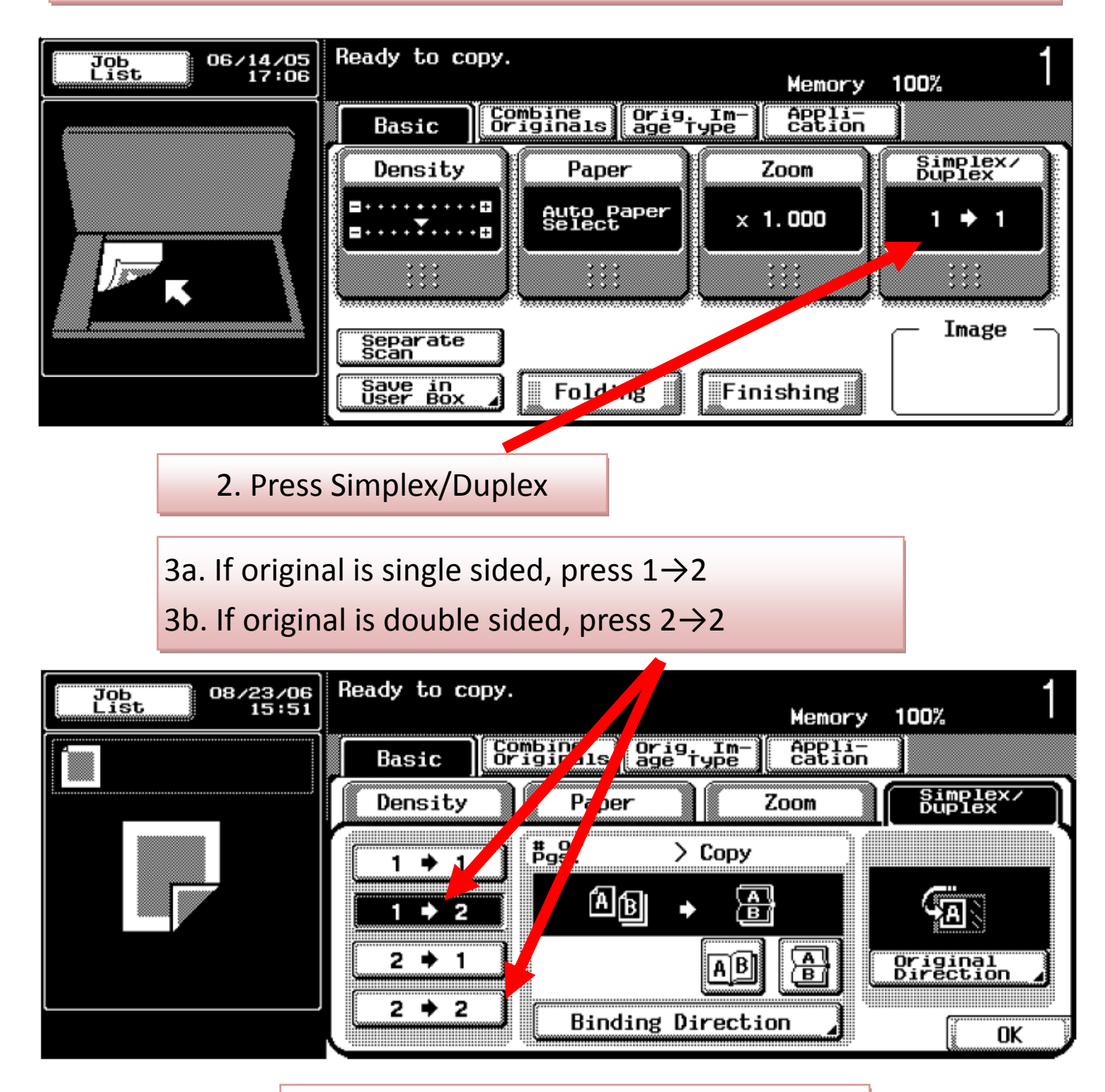

4. Press OK then copy your document! Bizhub 600 2

## **Copying Double-Sided**

#### **An easy way to save paper!**

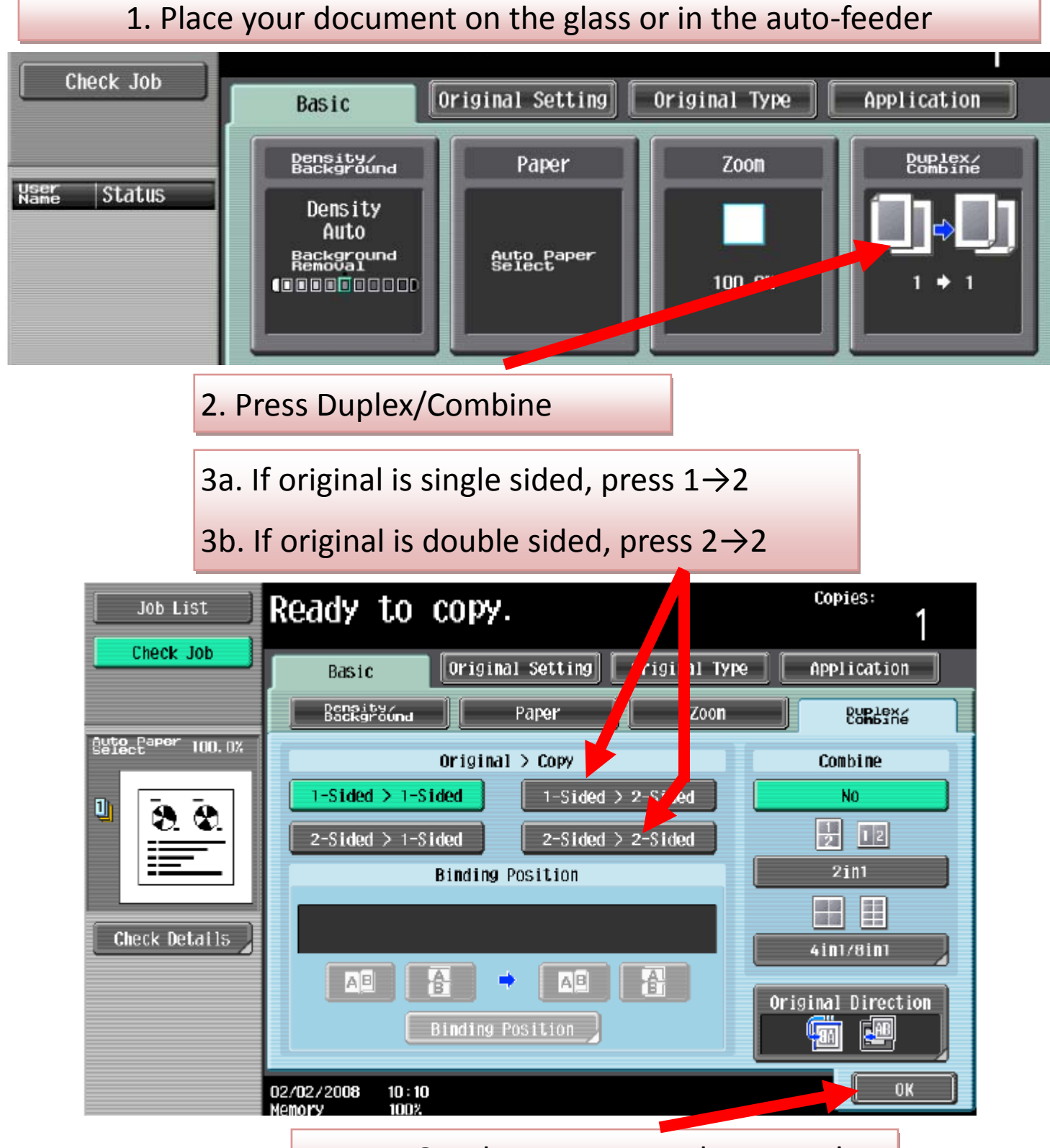

Bizhub 601, 363, c363 **4. Press OK, then copy your document!**